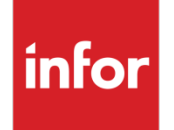

Infor VISUAL 9.0.7 Release Notes

### **Copyright © 2019 Infor**

#### **Important Notices**

The material contained in this publication (including any supplementary information) constitutes and contains confidential and proprietary information of Infor.

By gaining access to the attached, you acknowledge and agree that the material (including any modification, translation or adaptation of the material) and all copyright, trade secrets and all other right, title and interest therein, are the sole property of Infor and that you shall not gain right, title or interest in the material (including any modification, translation or adaptation of the material) by virtue of your review thereof other than the non-exclusive right to use the material solely in connection with and the furtherance of your license and use of software made available to your company from Infor pursuant to a separate agreement, the terms of which separate agreement shall govern your use of this material and all supplemental related materials ("Purpose").

In addition, by accessing the enclosed material, you acknowledge and agree that you are required to maintain such material in strict confidence and that your use of such material is limited to the Purpose described above. Although Infor has taken due care to ensure that the material included in this publication is accurate and complete, Infor cannot warrant that the information contained in this publication is complete, does not contain typographical or other errors, or will meet your specific requirements. As such, Infor does not assume and hereby disclaims all liability, consequential or otherwise, for any loss or damage to any person or entity which is caused by or relates to errors or omissions in this publication (including any supplementary information), whether such errors or omissions result from negligence, accident or any other cause.

Without limitation, U.S. export control laws and other applicable export and import laws govern your use of this material and you will neither export or re-export, directly or indirectly, this material nor any related materials or supplemental information in violation of such laws, or use such materials for any purpose prohibited by such laws.

### **Trademark Acknowledgements**

The word and design marks set forth herein are trademarks and/or registered trademarks of Infor and/or related affiliates and subsidiaries. All rights reserved. All other company, product, trade or service names referenced may be registered trademarks or trademarks of their respective owners.

**Publication Information**

Release: Infor VISUAL 9.0.7

Publication date: April 19, 2019

# **Contents**

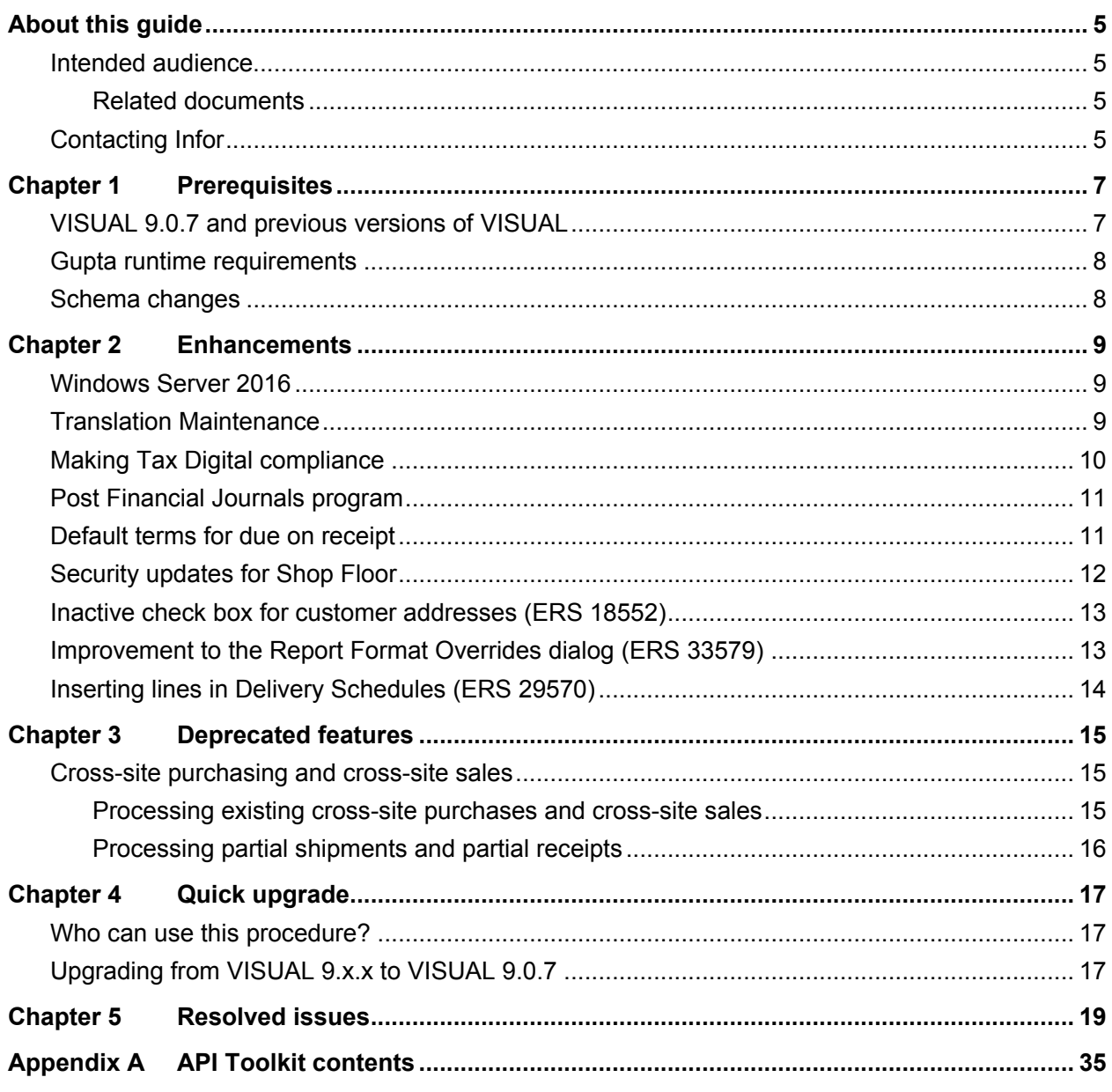

Contents

## <span id="page-4-0"></span>About this guide

This document describes features and defect fixes introduced in VISUAL 9.0.7.

For information about features introduced in earlier versions of VISUAL, consult the release notes for that version. For example, if you are upgrading from VISUAL 9.0.3 to VISUAL 9.0.7, consult the release notes for VISUAL 9.0.4 through VISUAL 9.0.7 for important information about the features introduced in those releases.

<span id="page-4-1"></span>You can find release notes on the Infor Support Portal.

## Intended audience

<span id="page-4-2"></span>This document is intended for any VISUAL user.

## Related documents

You can find the documents in the product documentation section of the Infor Support Portal, as described in "Contacting Infor" on page 5.

*Infor VISUAL 9.0.7 Hardware Guidelines Infor VISUAL 9.0.7 Software Compatibility Infor VISUAL 9.0.7 Applications Installation Guide Infor VISUAL 9.0.7 Database Installation Guide for Oracle Infor VISUAL 9.0.7 Database Installation Guide for SQL Server Infor VISUAL 9.0.7 Schema Changes*

# <span id="page-4-3"></span>Contacting Infor

If you have questions about Infor products, go to the Infor Support Portal.

About this guide

If we update this document after the product release, we will post the new version on this website. We recommend that you check this website periodically for updated documentation.

If you have comments about Infor documentation, contact [documentation@infor.com.](mailto:documentation@infor.com)

## <span id="page-6-0"></span>Chapter 1 Prerequisites

This section lists the software required to use Infor VISUAL as of the publication date of this document. For up-to-date information, see the *Infor VISUAL 9.0.7 Compatibility Matrix*.

This software is required to use Infor VISUAL 9.0.7:

**Database engine.** You must use one of these database engines:

- SQLServer 2008 R2
- SQLServer 2012 and 2012 R2
- SQLServer 2014
- SQLServer 2016
- Oracle 11g
- Oracle 12c

**Server operating system.** You must use one of these server operating systems:

- Windows 2008 32-bit with Oracle 11g or SQL Server 2008 R2. Windows 2008 64-bit with Oracle 11g, Oracle 12c, or SQL Server 2008 R2.
- Windows 2008 R2 64-bit with any of the above database engines
- Windows 2012 and 2012 R2 with any of the above database engines
- Windows 2016

**Client operating system.** Windows 10 32-bit or 64-bit is certified for use with Infor VISUAL 9.0.7. Windows 10 32-bit or 64-bit is certified for use with VISUAL 9.0.7. While Microsoft Windows 7, Windows 8, and Windows 8.1 are not officially certified for use with VISUAL, these versions of Windows have been successfully tested with VISUAL 9.0.7.

## <span id="page-6-1"></span>VISUAL 9.0.7 and previous versions of VISUAL

VISUAL 9.0.7 executables can only be run with a database that has been upgraded to the VISUAL 9.0.7 level. You cannot run a VISUAL 9.0.7 executable with a previous version of the database, such as 9.0.4.

## <span id="page-7-0"></span>Gupta runtime requirements

VISUAL 9.0.7 requires the use of the Gupta 7.0 Update 1 runtime. Previous versions of the Gupta runtime are **not** compatible with VISUAL 9.0.7.

If you are upgrading from VISUAL 8.0.0 or earlier, we strongly recommend that you remove the runtimes before upgrading VISUAL.

<span id="page-7-1"></span>Infor strongly recommends that you **do not** use multiple versions of the Gupta runtimes on the same client.

# Schema changes

Schema changes that are directly related to enhancements are listed in this document. For more information about schema changes introduced in VISUAL 9.0.7, see the *Infor VISUAL 9.0.7 Schema Changes* document available on the Infor Support Portal.

## <span id="page-8-0"></span>Chapter 2 Enhancements

This release introduces enhancements and improvements in a variety of areas in VISUAL and includes enhancements submitted in the Infor Support Portal Enhancement Request System.

Each enhancement is described in these release notes. This video about the enhancements has been added to the Video Library:

<span id="page-8-1"></span>• VISUAL 9.0.7 Overview

## Windows Server 2016

<span id="page-8-2"></span>VISUAL 9.0.7 is certified for use with Windows Server 2016.

## Translation Maintenance

Use Translation Maintenance to create translations or alternate text for strings in the VISUAL interface. For example, you can use Translation Maintenance to create a French translation of the interface. You can also use Translation Maintenance to customize the terms that are used in the interface. For example, you can replace all instances of Vendor ID with Supplier ID.

You can use Translation Maintenance to complete these tasks:

- **Create and maintain language packs.** A language pack contains translations for text found in the VISUAL interface.
- **Import language packs.** You can import language packs from a comma-separated text file. You can create a translation from an existing language pack instead of creating one from scratch.
- **Export language packs.** You can export language packs to a comma-separated text file.
- **Delete language packs.** You can delete a language pack from your database if you no longer use it.
- **Assign language packs.** Assign language packs to other users.

Language packs that you create with Translation Maintenance are stored in the database.

You must be signed in as the SYSADM user or a user with system administrator privileges to access Translation Maintenance.

#### Enhancements

To create a language pack, you first create a language ID. Then, you can either gather text strings from the interface or import a text file that contains all strings in VISUAL.

To gather strings, you enable the Gather Strings mode in Translation Maintenance, and then you open the VISUAL window whose strings you want to collect. In addition to opening the window, you also open the dialogs that are available on the window's menus.

After you gather strings, you can translate them in Translation Maintenance.

To import strings, import the 9.0.7 Visual Strings.txt file that is available in the VISUAL installation directory. You can import all strings, or strings that are new to VISUAL 9.0.7. After you import the file, translate the strings in Translation Maintenance.

When your language pack is complete, you can deploy the pack by assigning it to users. Users can also choose the language pack that they want to use.

For more information, see "Translation Maintenance" in the *Infor VISUAL System Administrator's Guide*.

**Note:** If you use language packs created with WizTom™, the WizTom translations are used in place of translations that you create with Translation Maintenance.

### Code updates

This table shows where code updates were made for this enhancement:

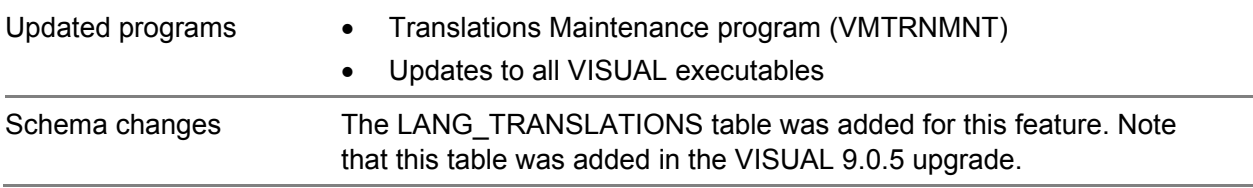

# <span id="page-9-0"></span>Making Tax Digital compliance

The new Generate MTD program helps you to comply with the United Kingdom's Making Tax Digital regulatory requirement.

To access the program, select **Payables > Generate MTD**.

Use the Generate MTD program to gather VAT information from your database and to export the information to a Microsoft Excel file. The Excel file is designed to be compatible with the Avalara MTD Filer. The Avalara MTD Filer is a free tool that can be downloaded from the Avalara website at [https://www.avalara.com/vatlive/en/vat-news/avalara-mtd-filer-free-tool-for-hmrcs-mtd.html.](https://www.avalara.com/vatlive/en/vat-news/avalara-mtd-filer-free-tool-for-hmrcs-mtd.html)

### Code updates

<span id="page-10-0"></span>Updated programs • Generate MTD (VFGENMTD) Schema changes n/a

## Post Financial Journals program

Use Post Financial Journals to post financial transactions to the General Ledger without opening the application where the transaction was created. You can post a particular type of journal, such as Accounts Payable Invoices, or all financial journals. After the journals are created, you can view a report about the journals before posting them to the General Ledger.

Post Financial Journals is not available on the VISUAL menus. To open the Post Financial Journals program, navigate to the directory where the VISUAL executables are stored, and then double-click VFFINJRN.EXE.

### Code updates

This table shows where code updates were made for this enhancement:

<span id="page-10-1"></span>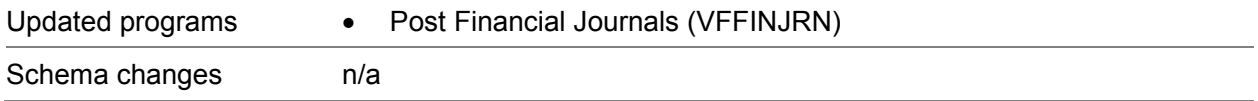

# Default terms for due on receipt

If you have set up more than one terms ID as due on receipt, use the Due on Receipt ID field in Application Global Maintenance to specify the terms ID to use as the default Due on Receipt ID.

When you create an AR or AP memo, the default due on receipt terms ID is inserted on the transaction.

For other transactions, the default due on receipt terms ID is used if these conditions are true:

- Default terms have not been selected on the customer or vendor record
- Default terms have not been selected in Application Global Maintenance

### Code updates

#### **Enhancements**

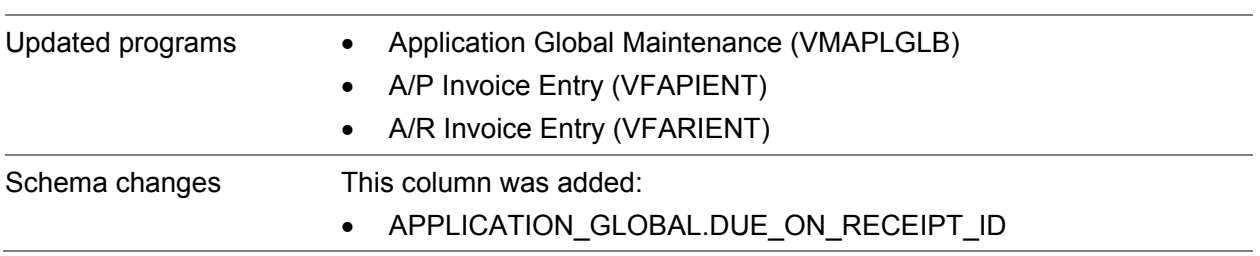

## <span id="page-11-0"></span>Security updates for Shop Floor

These updates have been made in Security Maintenance for use with Shop Floor:

- Edit permission has been added to the Customer Priority field. Users who have permission to edit this field can update the customer priority on the work order header in the Manufacturing Window or directly in the Shop Floor app. To set this permission, click the **Program Security** tab, highlight the **Manufacturing Window** row, then click the **Program Fields** button.
- Access to several areas of Shop Floor 9.0.7 will be controlled through component security. To view the settings, click the **Program Security** tab, highlight the **Shop Floor** row, then click the **Program Components** button.
- The **Allow Dispatching** check box has been removed. Dispatching permission has been moved to component security for Shop Floor.

More information about security settings will be available in the *Infor Shop Floor 9.0.7 Installation and Configuration Guide*. This guide will be issued when Infor Shop Floor 9.0.7 is released.

### Code updates

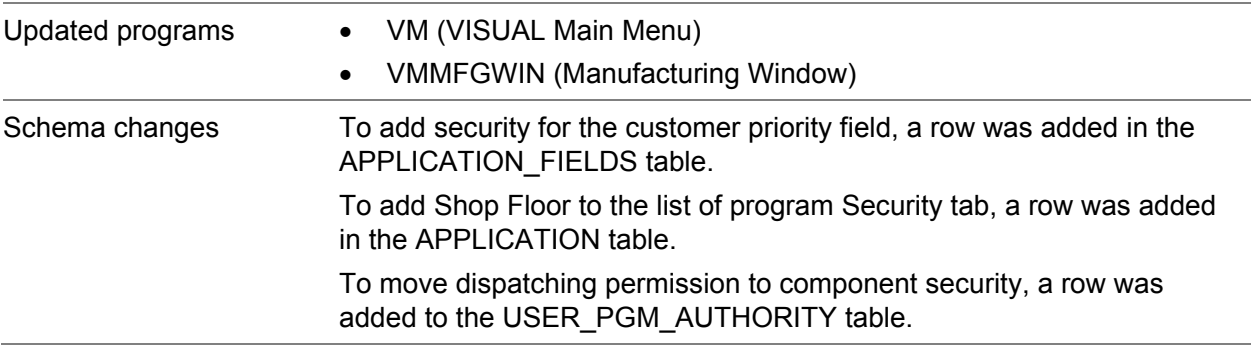

# <span id="page-12-0"></span>Inactive check box for customer addresses (ERS 18552)

You can now inactivate customer addresses. If you inactivate a shipping address, it cannot be used on any new transactions. Inactivate an address if you would like to discontinue use of an address but cannot delete it because it has been used on transactions.

You can use the new HideInactiveShipToIDs in the CustomerMaintenance section of Preferences Maintenance to specify whether inactive addresses are displayed in the Shipping Address dialog and the Ship-to-IDs browse table.

### Code updates

This table shows where code updates were made for this enhancement:

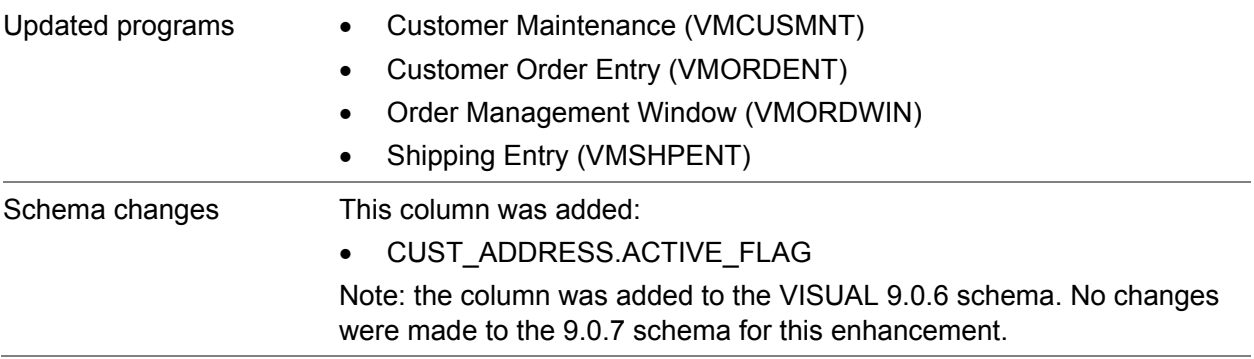

## <span id="page-12-1"></span>Improvement to the Report Format Overrides dialog (ERS 33579)

When you match report overrides to report standards and return to the Report Format Overrides dialog, the table is scrolled to the last report that you edited. The table is no longer scrolled to the top.

The Report Format Overrides dialog is in Application Global Maintenance.

### Code updates

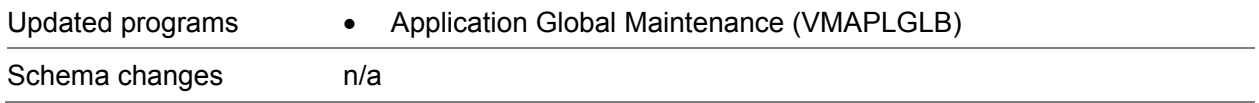

# <span id="page-13-0"></span>Inserting lines in Delivery Schedules (ERS 29570)

When you create delivery schedules for customer orders, you can use the new Insert Before function to insert a line anywhere in the table instead of at the bottom of the table. Select a line, then click the Insert Before button to insert a line immediately before the line that you selected. The lines in the delivery schedule are renumbered as necessary.

You can use the Insert Before function only if you have not made any transactions against the customer order line that is associated with the delivery schedule. Transactions include shipments, inventory transactions, and billing.

### Code updates

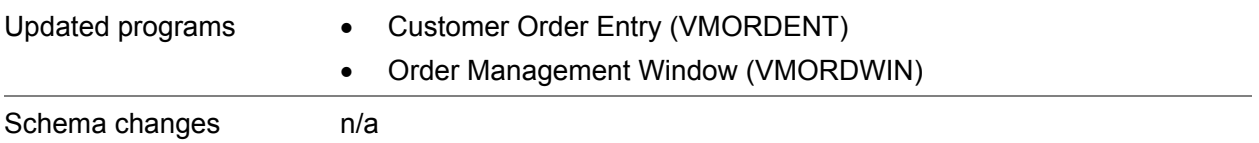

# <span id="page-14-0"></span>Chapter 3 Deprecated features

<span id="page-14-1"></span>This section lists the features that are no longer supported.

## Cross-site purchasing and cross-site sales

You can no longer create cross-site purchase order or cross-site sales orders.

In a cross-site purchase, the site that received the purchase order was different from the site on the purchase order line. This type of receipt is no longer allowed. The site on the purchase order line must match the site on the purchase receipt. To receive a cross-site purchase that was open at the time of your upgrade to 9.0.7, you must edit the purchase order line to match the site that is receiving the purchase order.

In a cross-site sale, the site that ships the items in the customer order was different from the site on the customer order line. This type of shipment is no longer allowed. The site on the customer order line must match the site on the shipment. To ship a cross-site sales order that was open at the time of your upgrade to 9.0.7, you must change the site on the customer order line to match the site that is shipping the items.

**Other multi-site transactions, such as consolidated purchases, consolidated sales, and internal buy/sell, are still supported. If you use consolidated sales, ensure that customers can accept partial shipments. Otherwise, the consolidated sales order cannot be shipped.** 

## <span id="page-14-2"></span>Processing existing cross-site purchases and cross-site sales

You can invoice and return existing cross-site purchases and sales. Improvements have been made to ensure that inventory costing is calculated correctly and that transactions can be invoiced properly.

# <span id="page-15-0"></span>Processing partial shipments and partial receipts

If you have partially received a line on a cross-site purchase order, you must create a new line on the purchase order to complete the purchase.

Similarly, if you have partially shipped a line on a cross-site sales order, you must create a new line on the sales order to complete the shipment.

# <span id="page-16-0"></span>Chapter 4 Quick upgrade

# <span id="page-16-1"></span>Who can use this procedure?

To use this procedure, you must currently use VISUAL 9.0.0 or higher. If you use any other version of VISUAL or if you are installing VISUAL for the first time, you must follow the procedures in the installation guide to install VISUAL 9.0.7.

<span id="page-16-2"></span>See *Infor VISUAL Applications Installation Guide*.

# Upgrading from VISUAL 9.x.x to VISUAL 9.0.7

This table shows how to upgrade VISUAL 9.x.x to VISUAL 9.0.7:

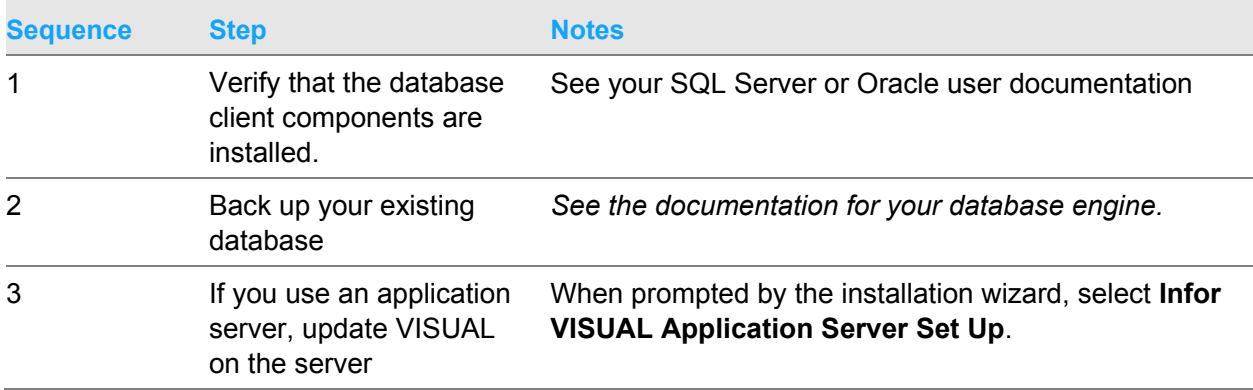

#### Quick upgrade

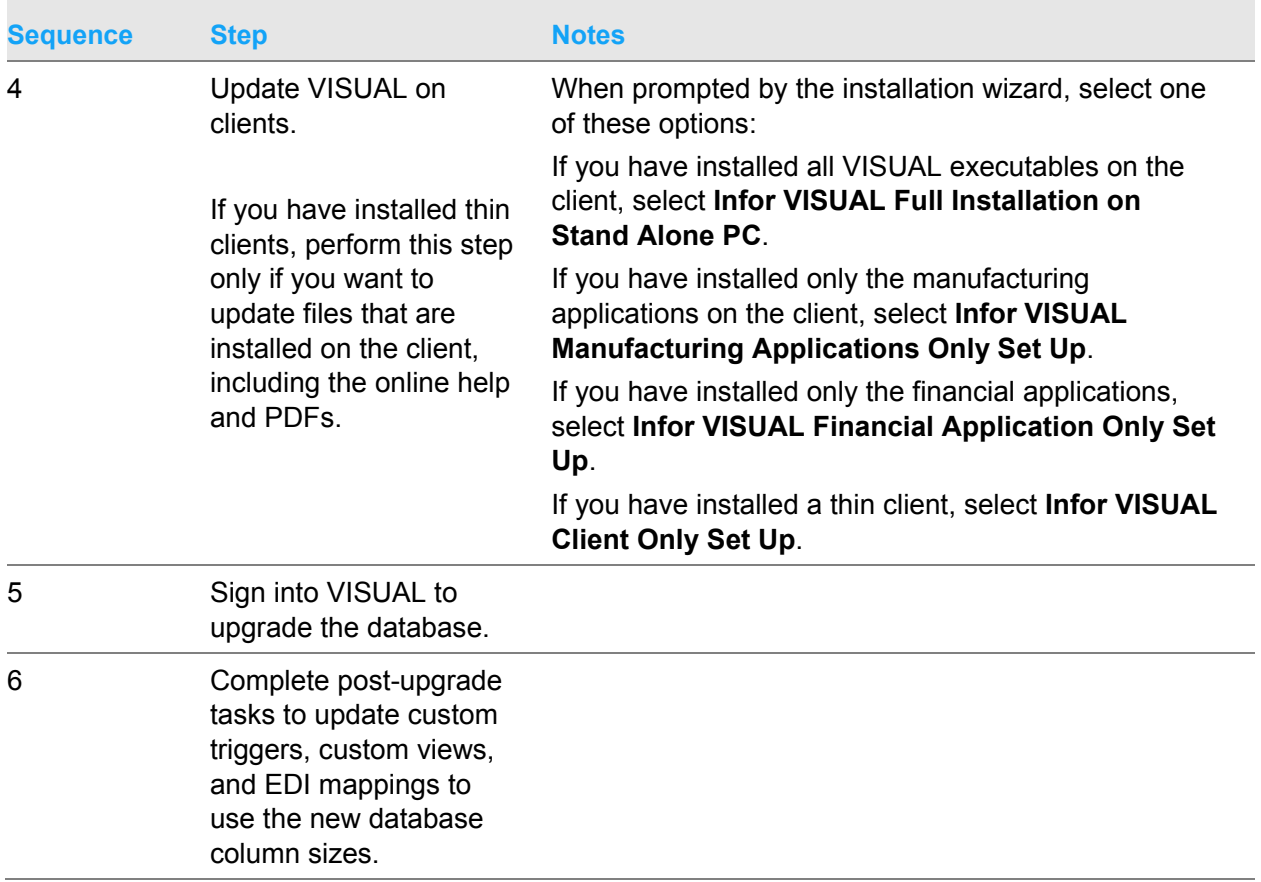

For more detailed instructions, see *Infor VISUAL Applications Installation Guide*.

# <span id="page-18-0"></span>Chapter 5 Resolved issues

This table lists the Infor Support Portal defects that were resolved in the VISUAL 9.0.7 release. The table is sorted by application name.

Table entries with an application name of "VISUAL API Toolkit" represent a group of files that must be updated together to work properly. See API Toolkit contents.

\* Indicates that the file is included in a client install.

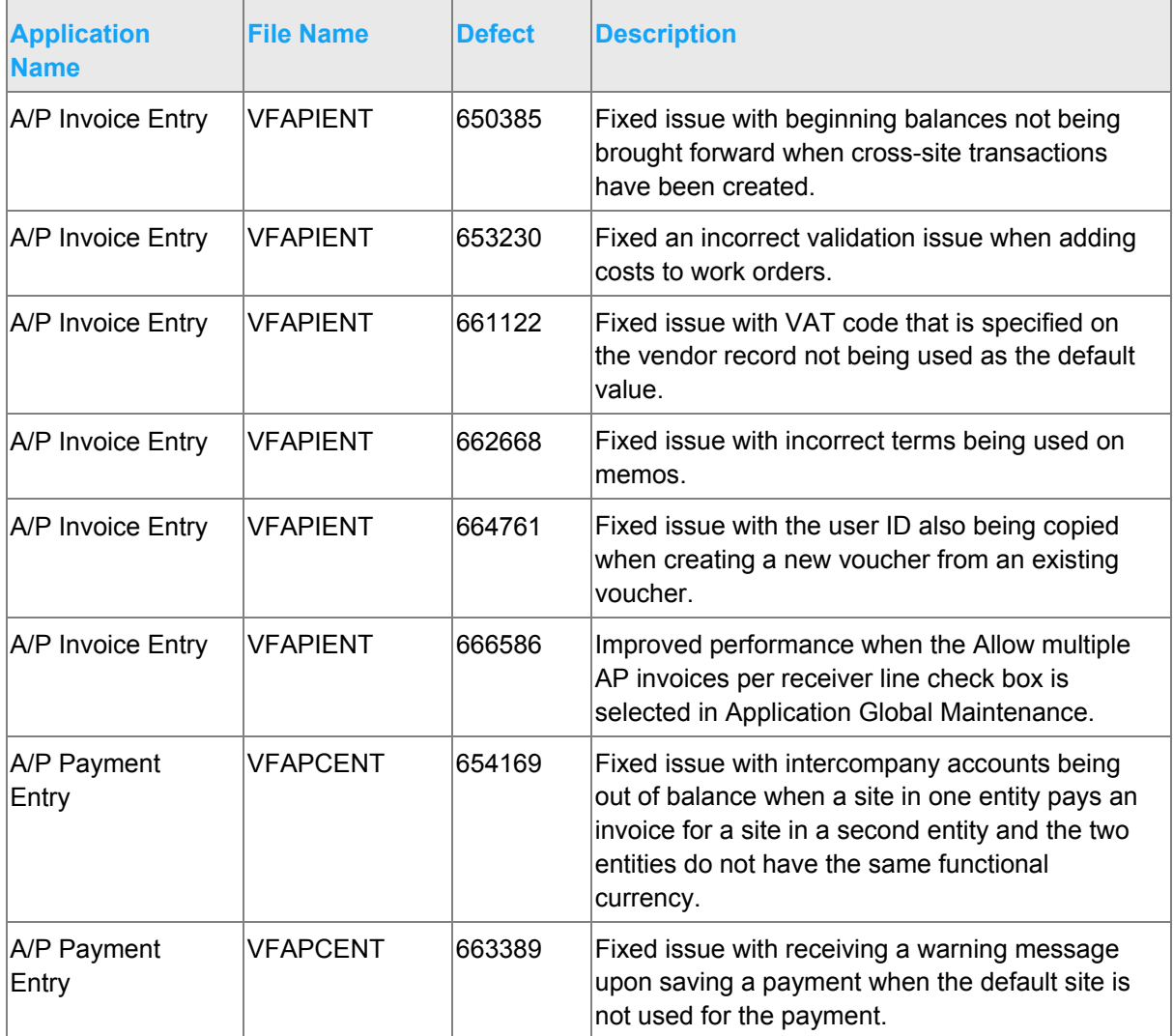

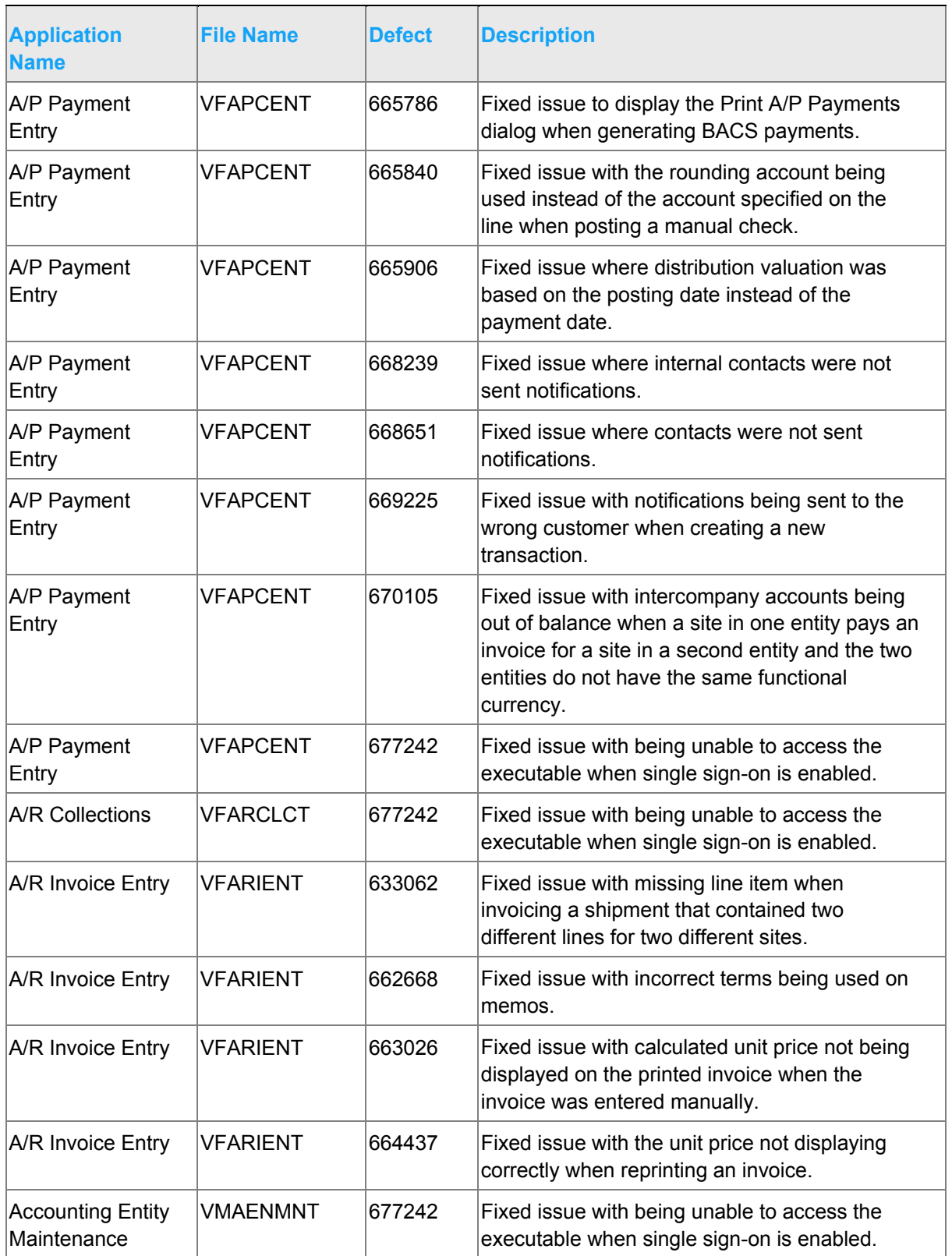

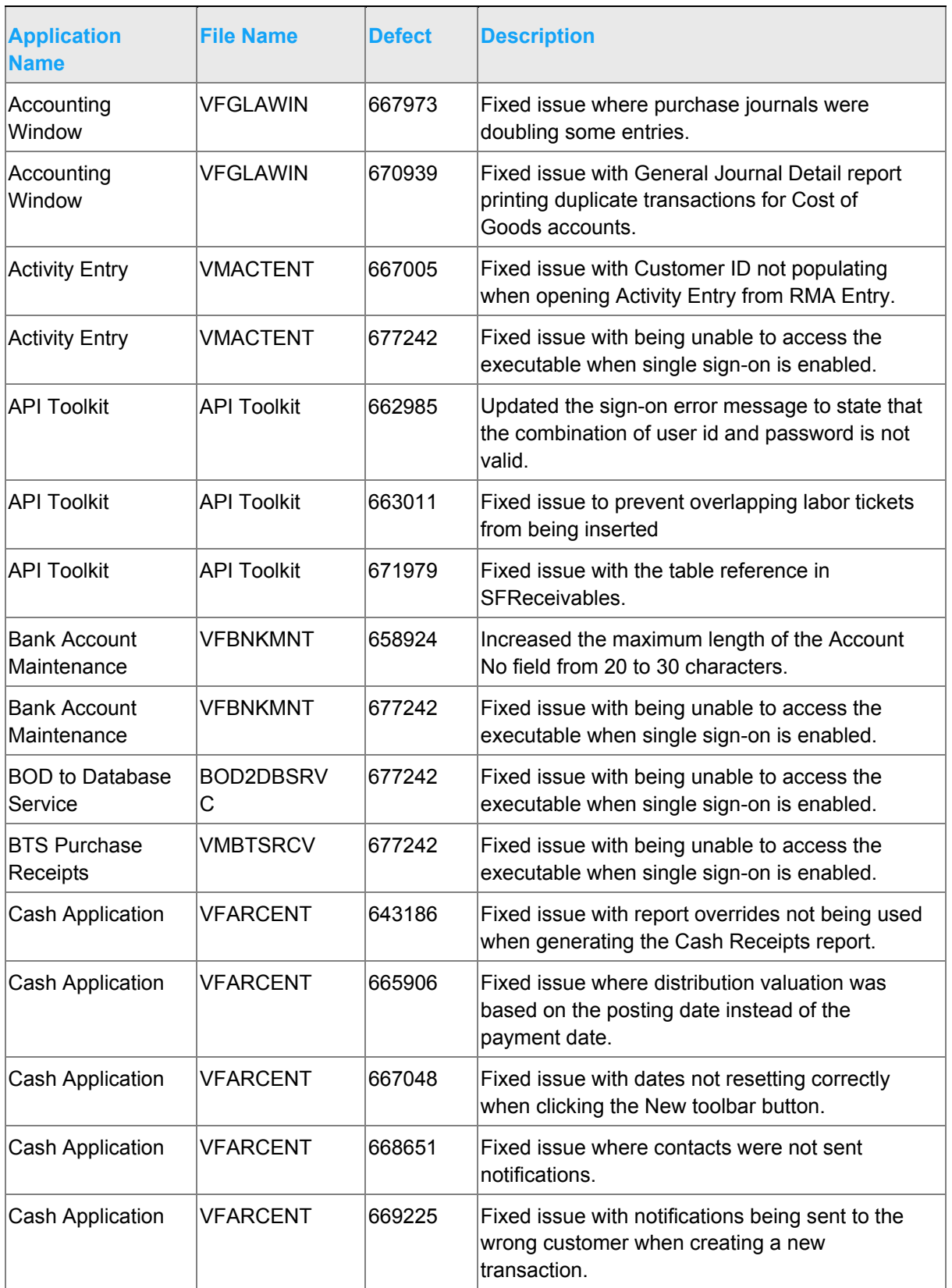

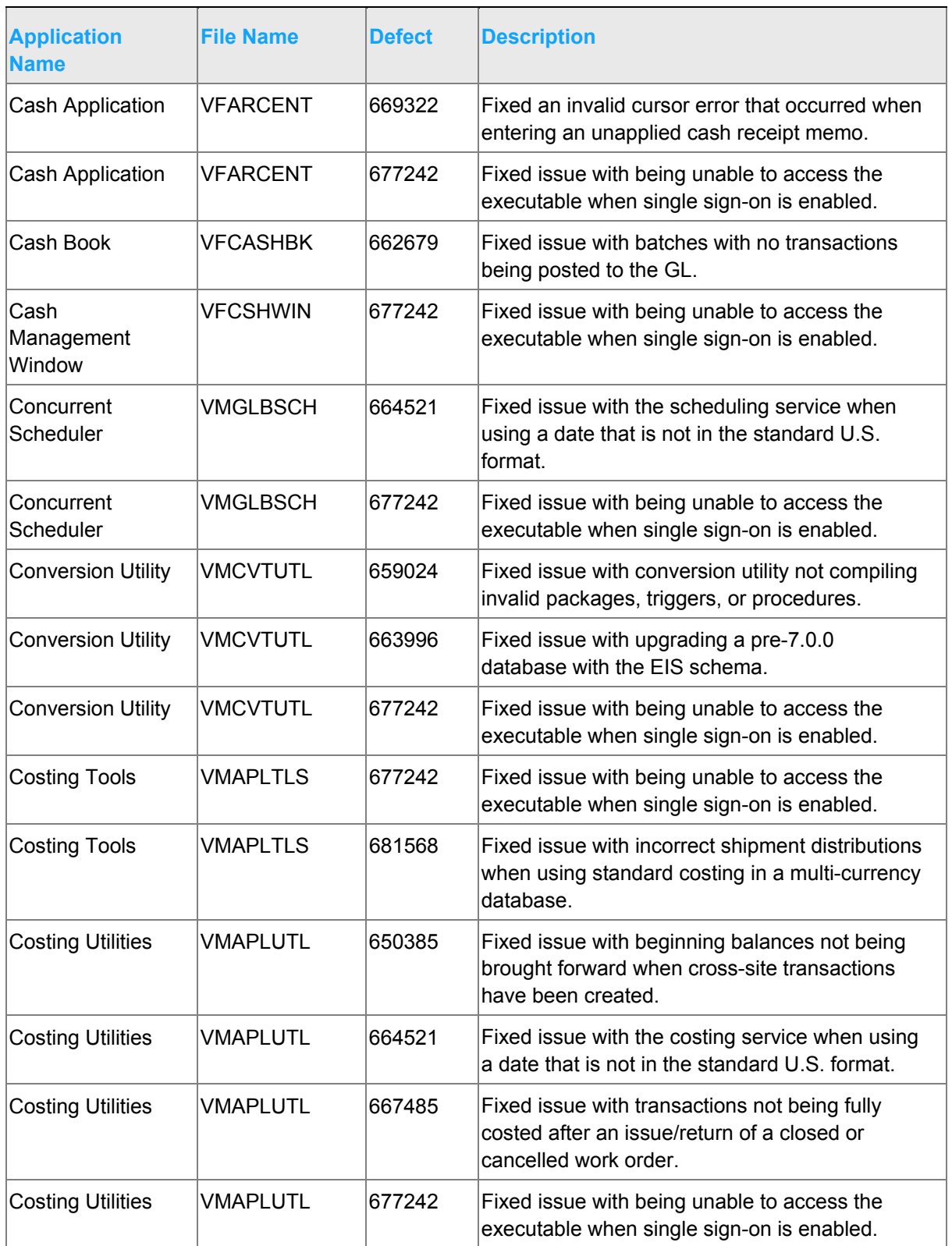

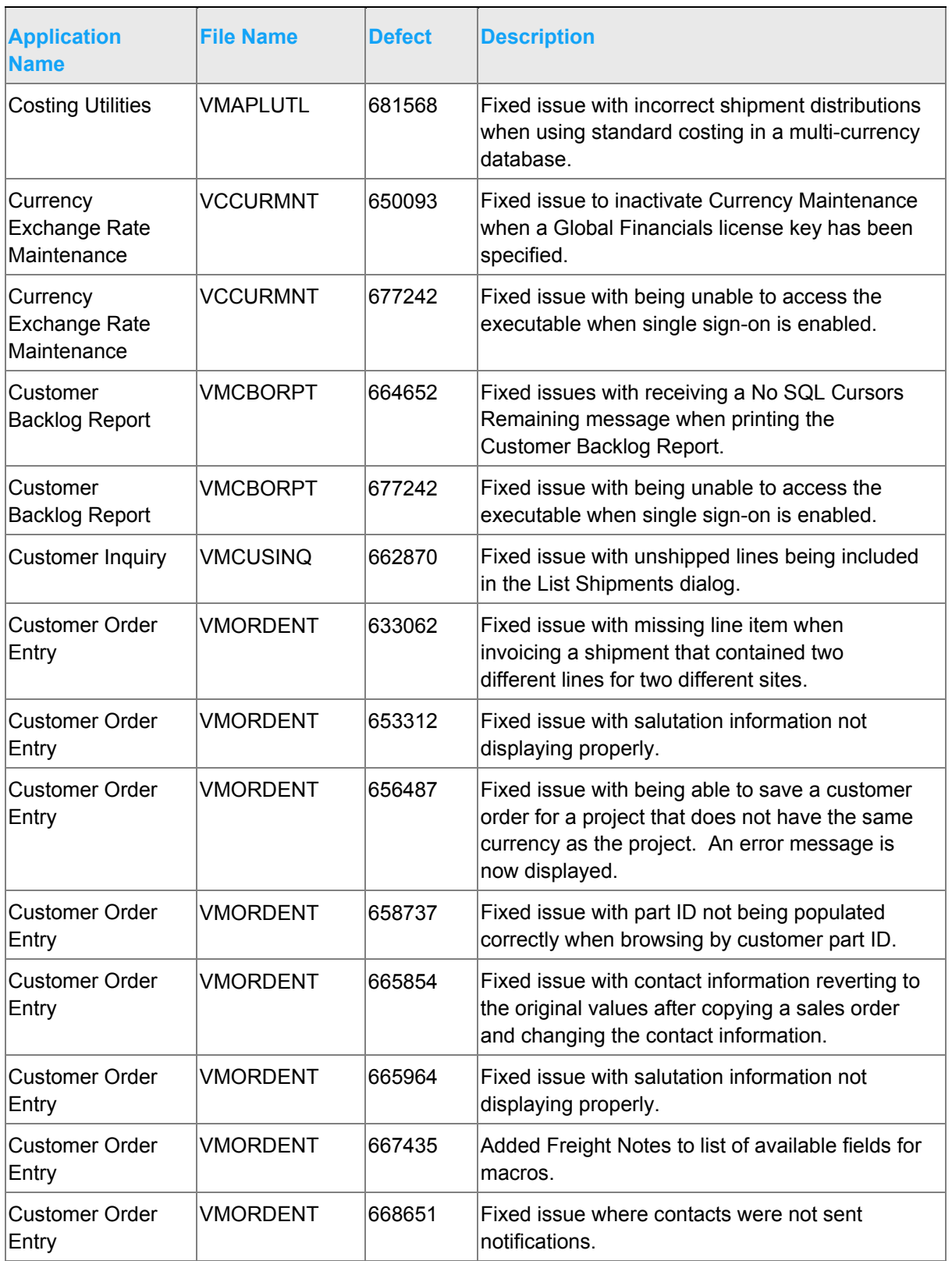

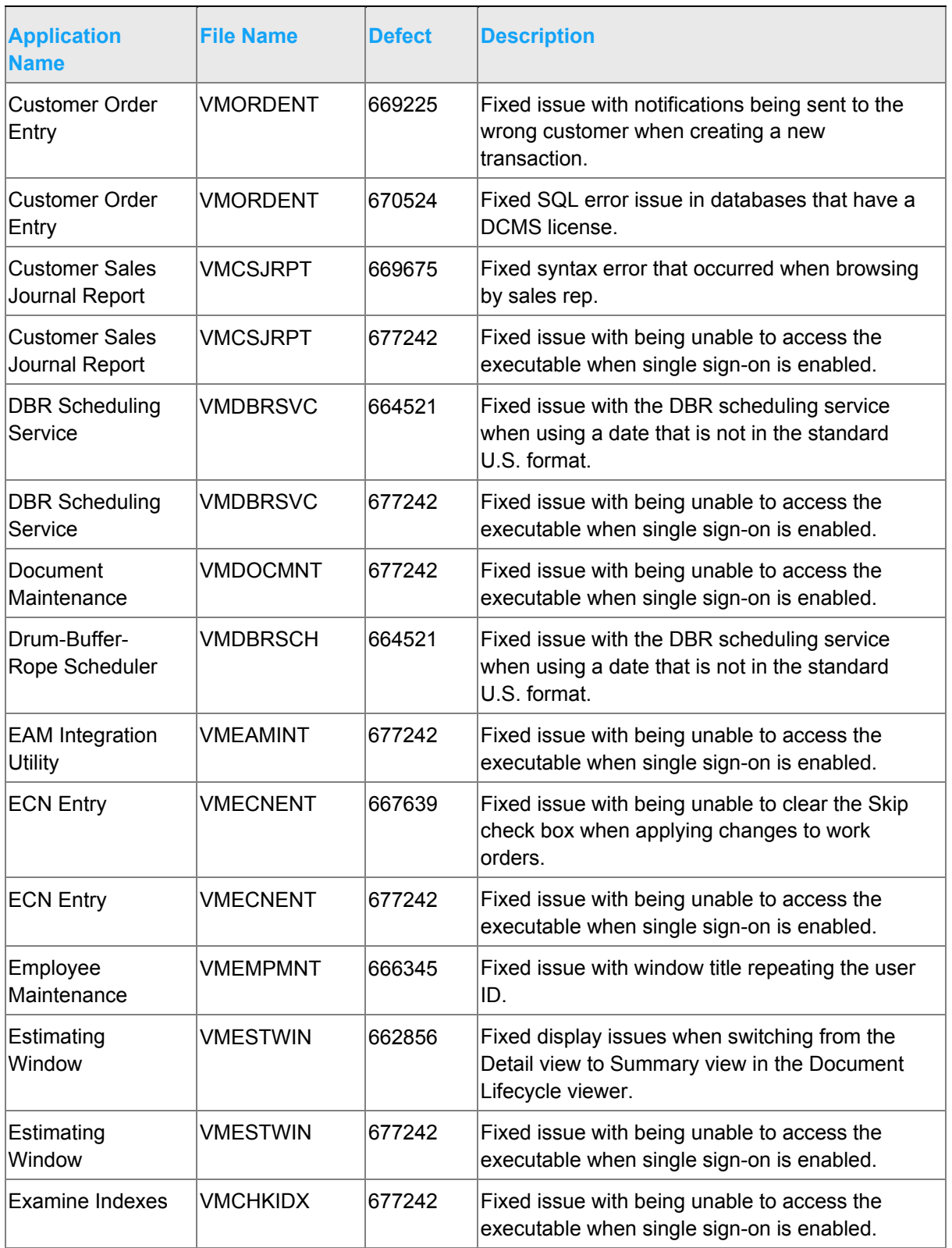

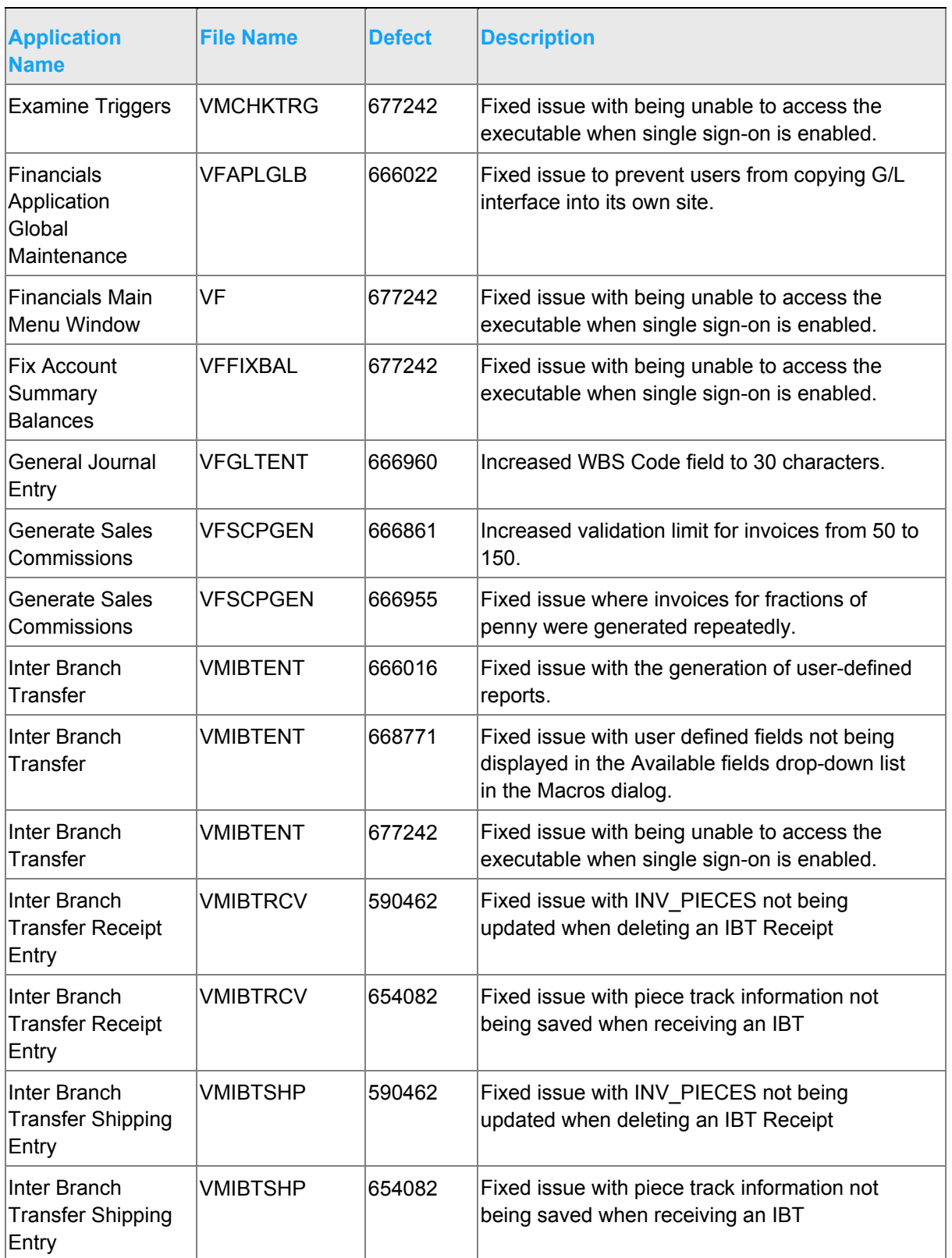

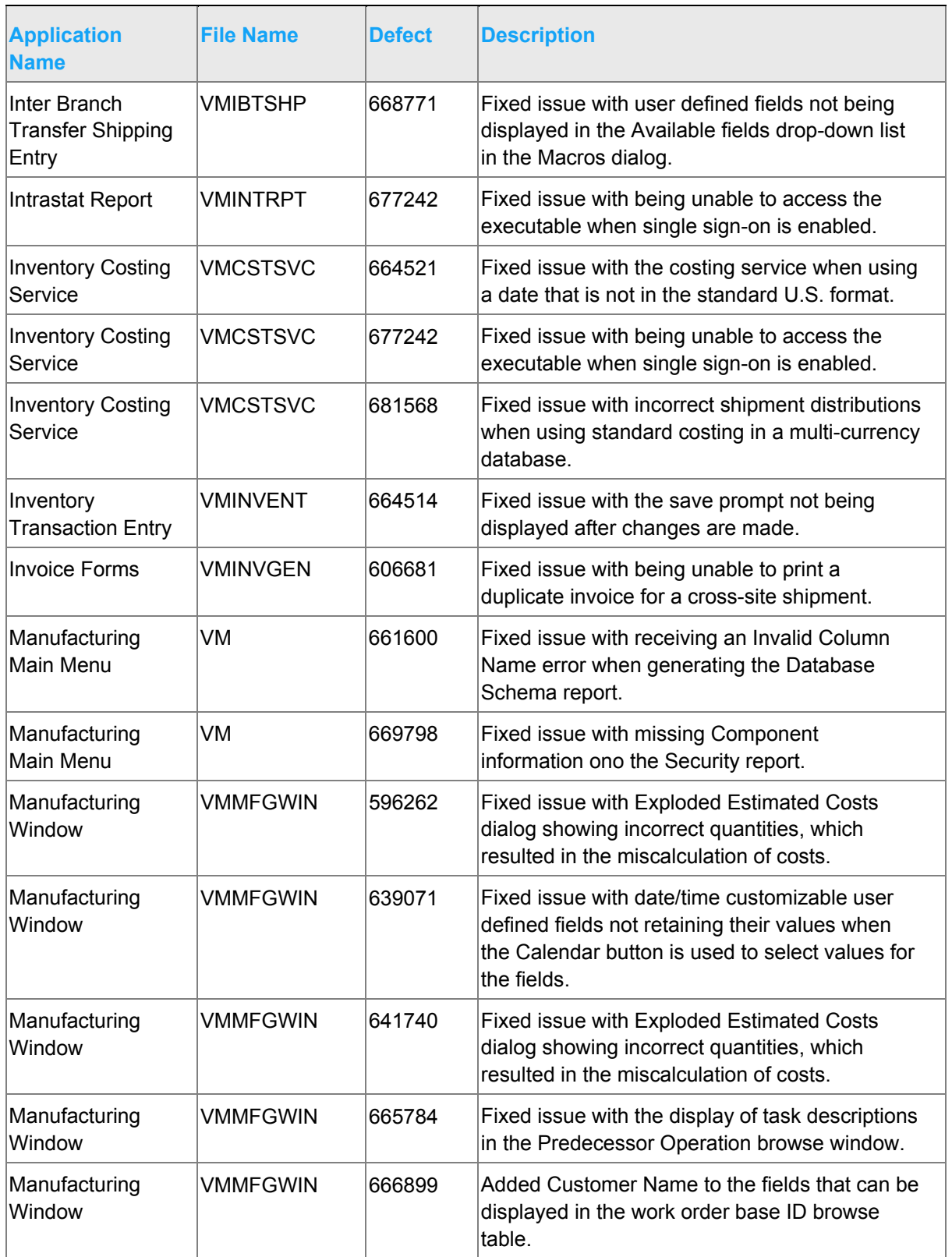

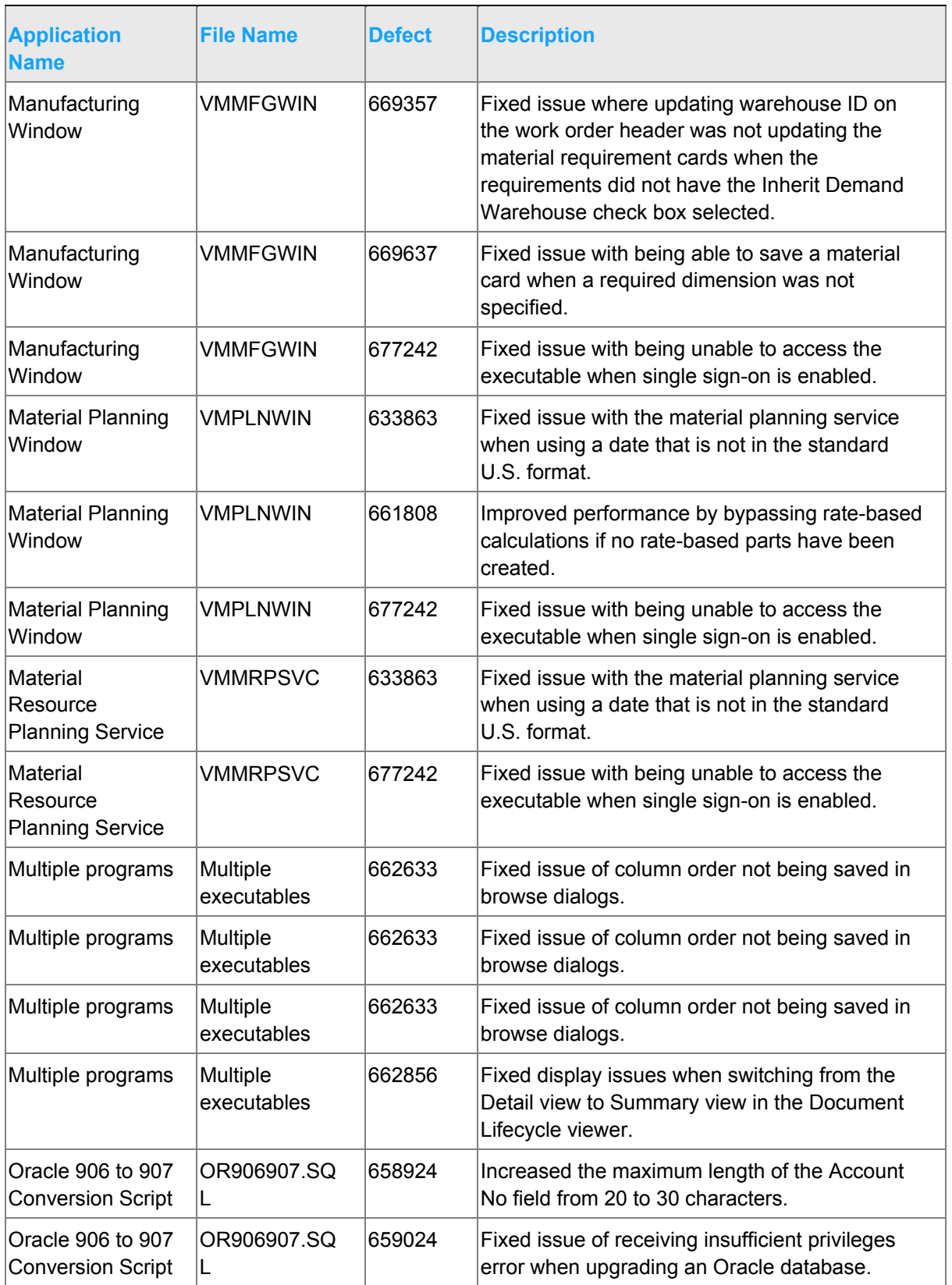

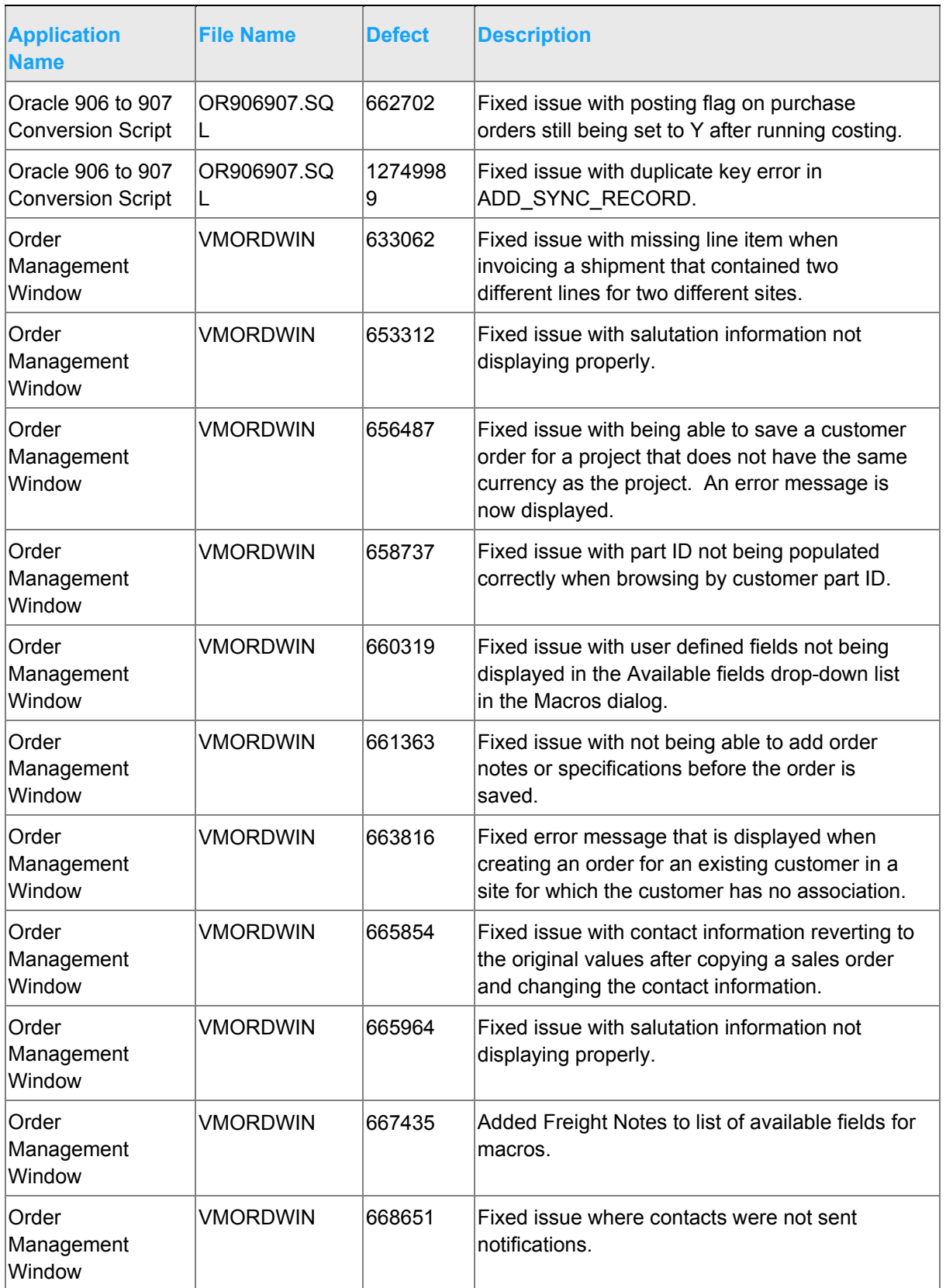

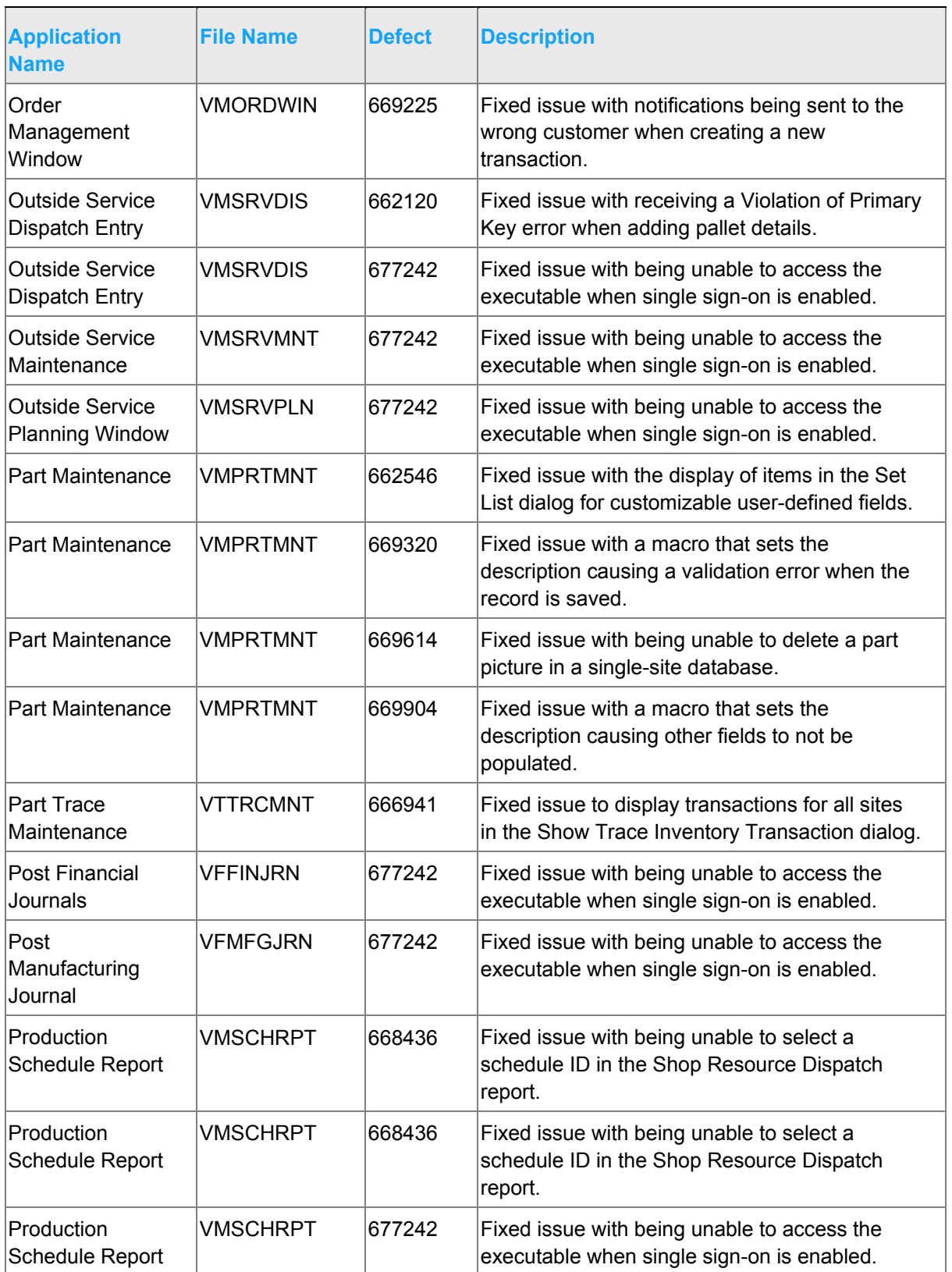

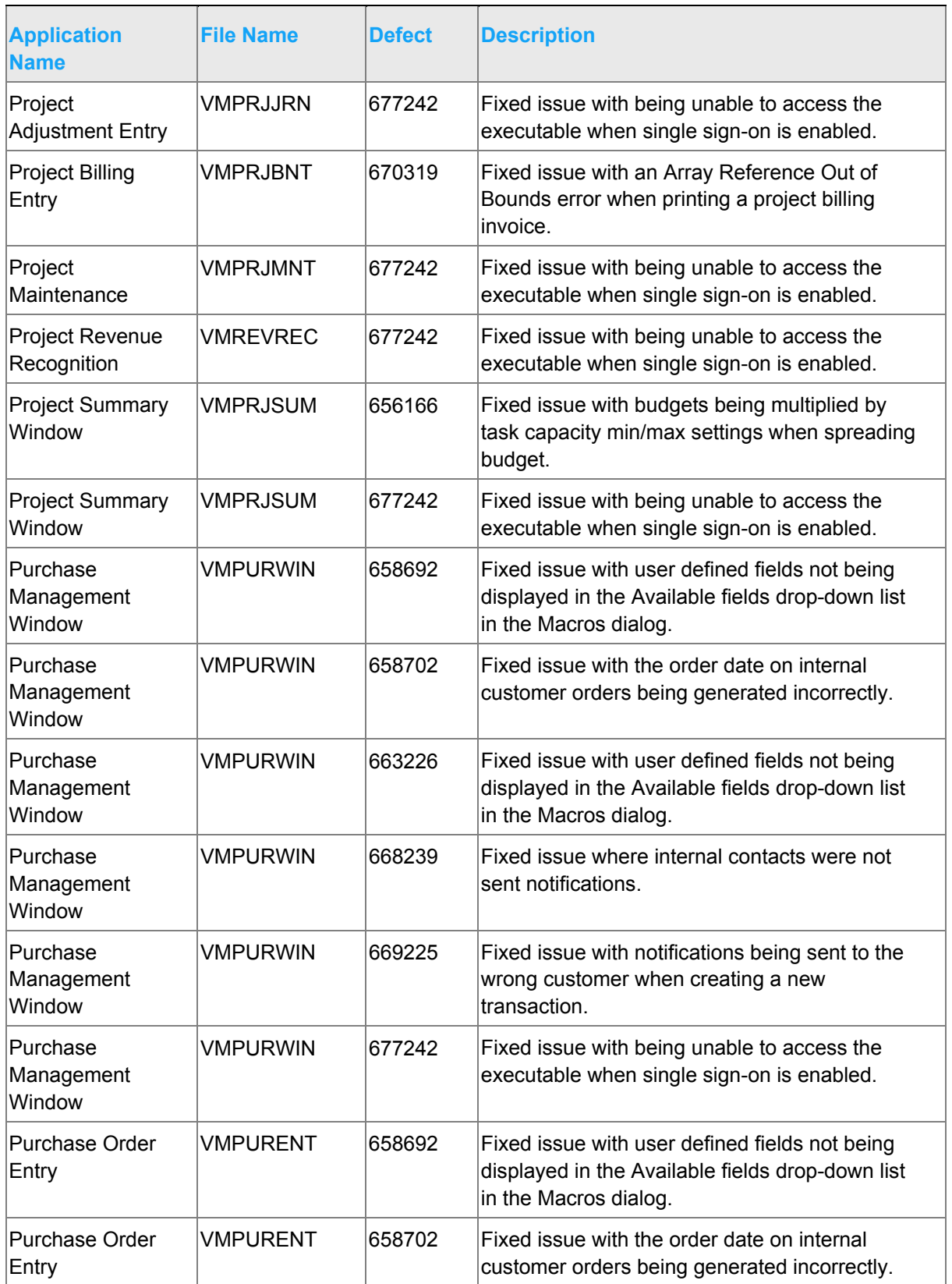

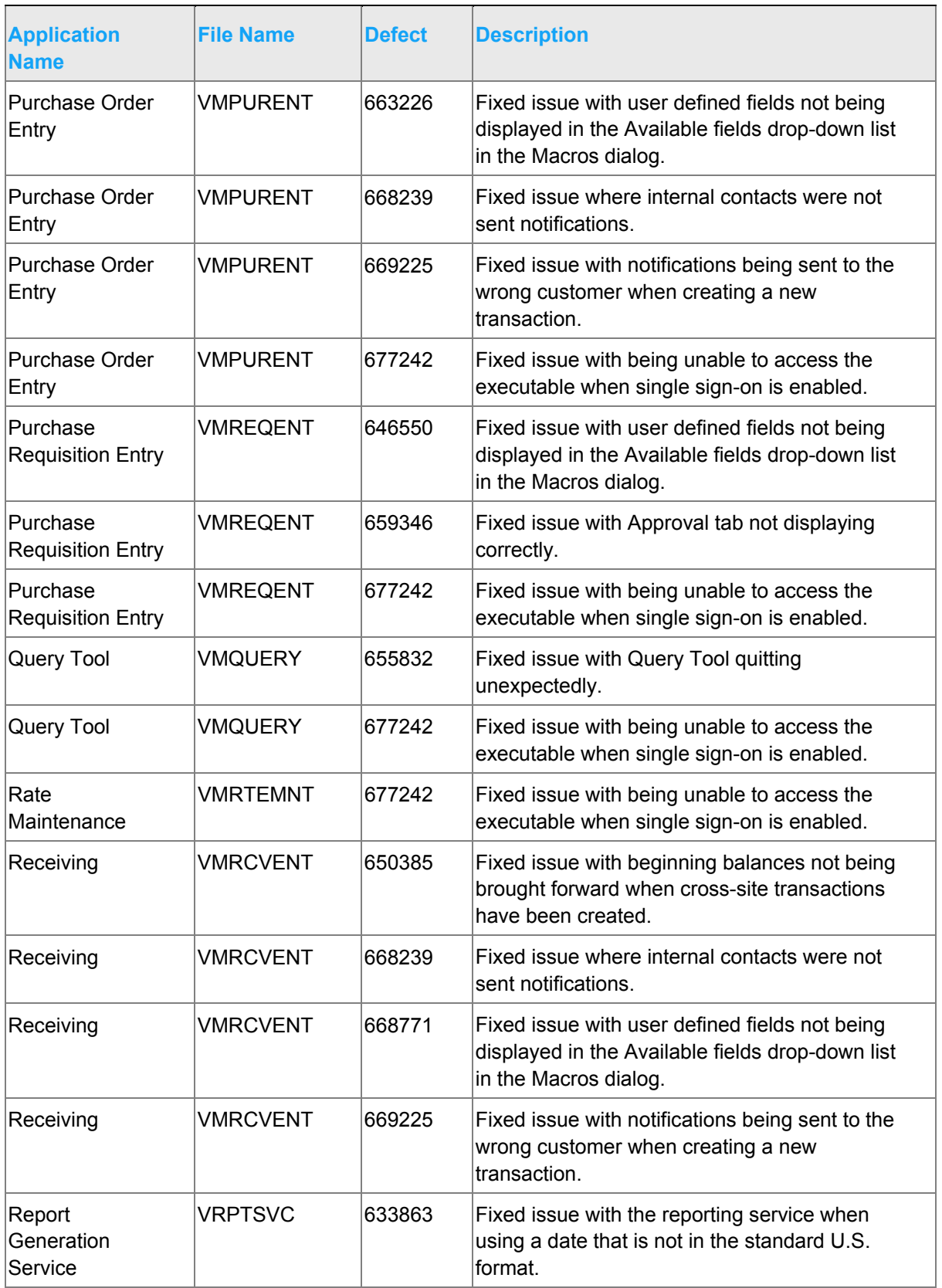

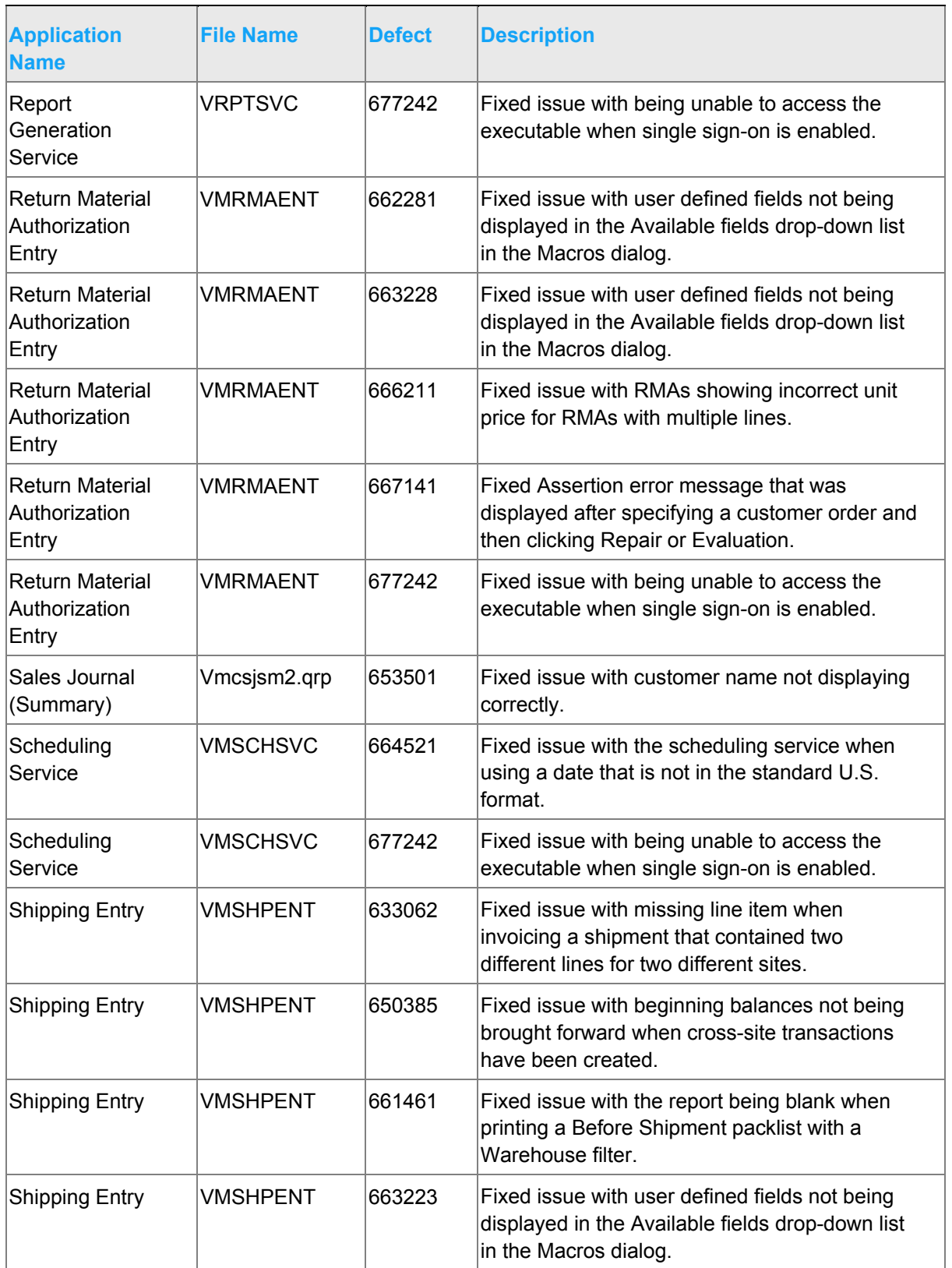

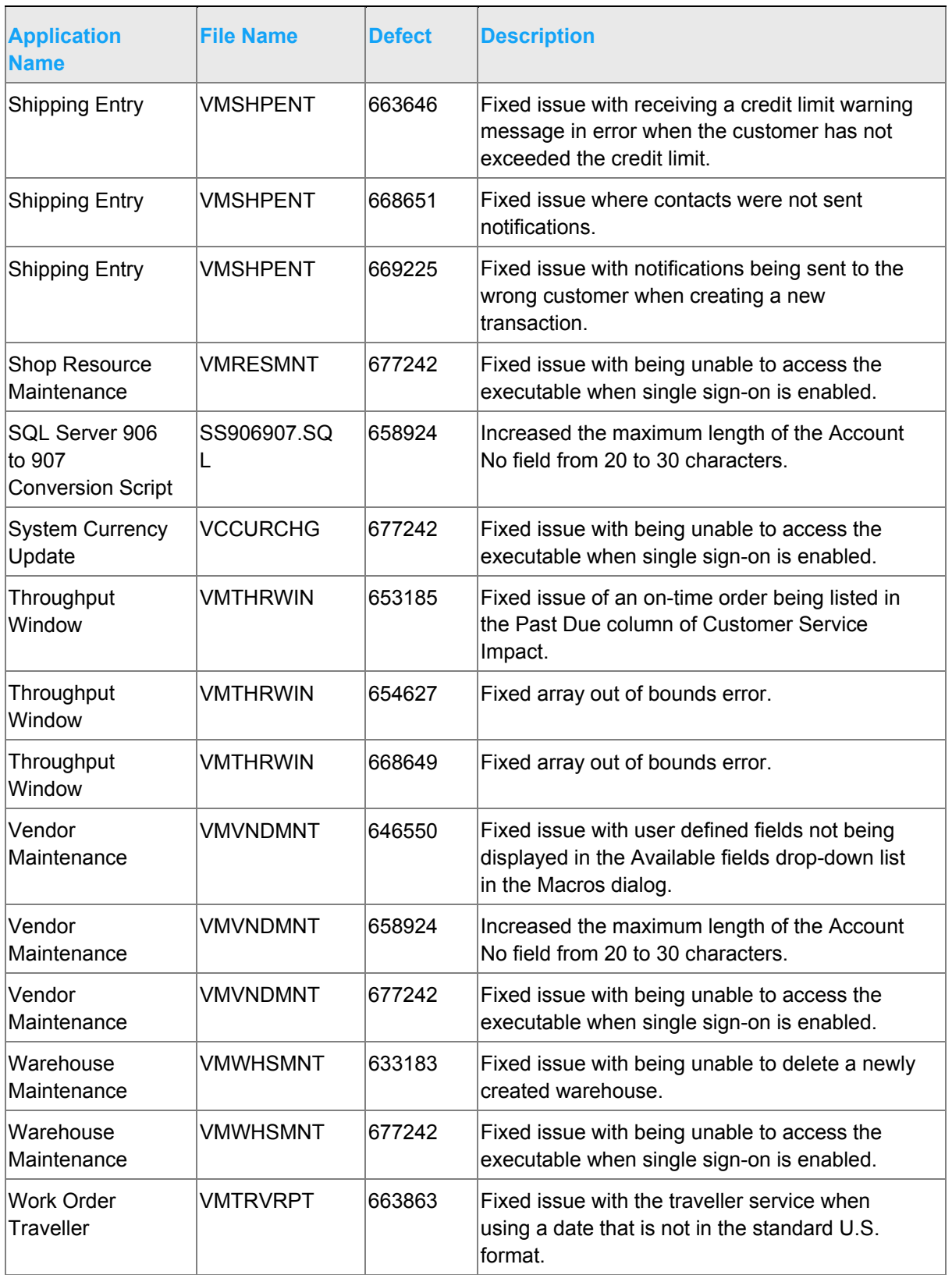

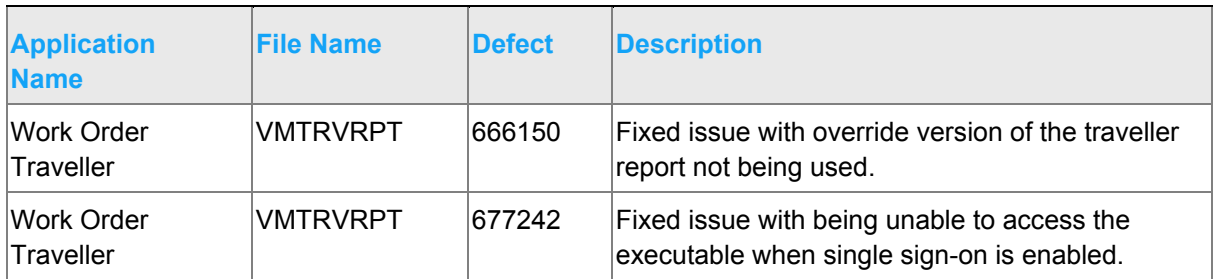

# <span id="page-34-0"></span>Appendix A API Toolkit contents

The VISUAL API Toolkit is a group of files that must be updated together to work properly. The toolkit is composed of these files:

- Dynamic link libraries:
	- ORACLE.MANAGEDDATAACCESS.DLL
	- ORACLE.MANAGEDDATAACCESSDTC.DLL
	- LSACORE.DLL
	- LSASHARED.DLL
	- MICROSOFT.SCRIPTING.DLL
	- MICROSOFT.SCRIPTING.METADATA.DLL
	- VMFGFINANCIALS.DLL
	- VMFGINVENTORY.DLL
	- VMFGPURCHASING.DLL
	- VMFGSALES.DLL
	- VMFGSHARED.DLL
	- VMFGSHOPFLOOR.DLL
	- VMFGTRACE.DLL
- Executable: VMFGCONFIGFORMS.EXE
- Configuration: VMFGCONFIGFORMS.EXE.CONFIG
- Samples: VMFGSAMPLESAPITOOLKIT.ZIP